# X-oil periodische Rechnungen

Bisher mussten immer wiederkehrende Rechnungen, Mieten o. ä. manuell zum jeweiligen Zeitpunkt eingegeben werden.

Dies kann nun, mit einer neuen Funktion innerhalb der Direktfaktura, dauerhaft hinterlegt werden.

Beispiel an Hand einer Mietrechnung Tanks die monatlich zum 01. fakturiert werden soll

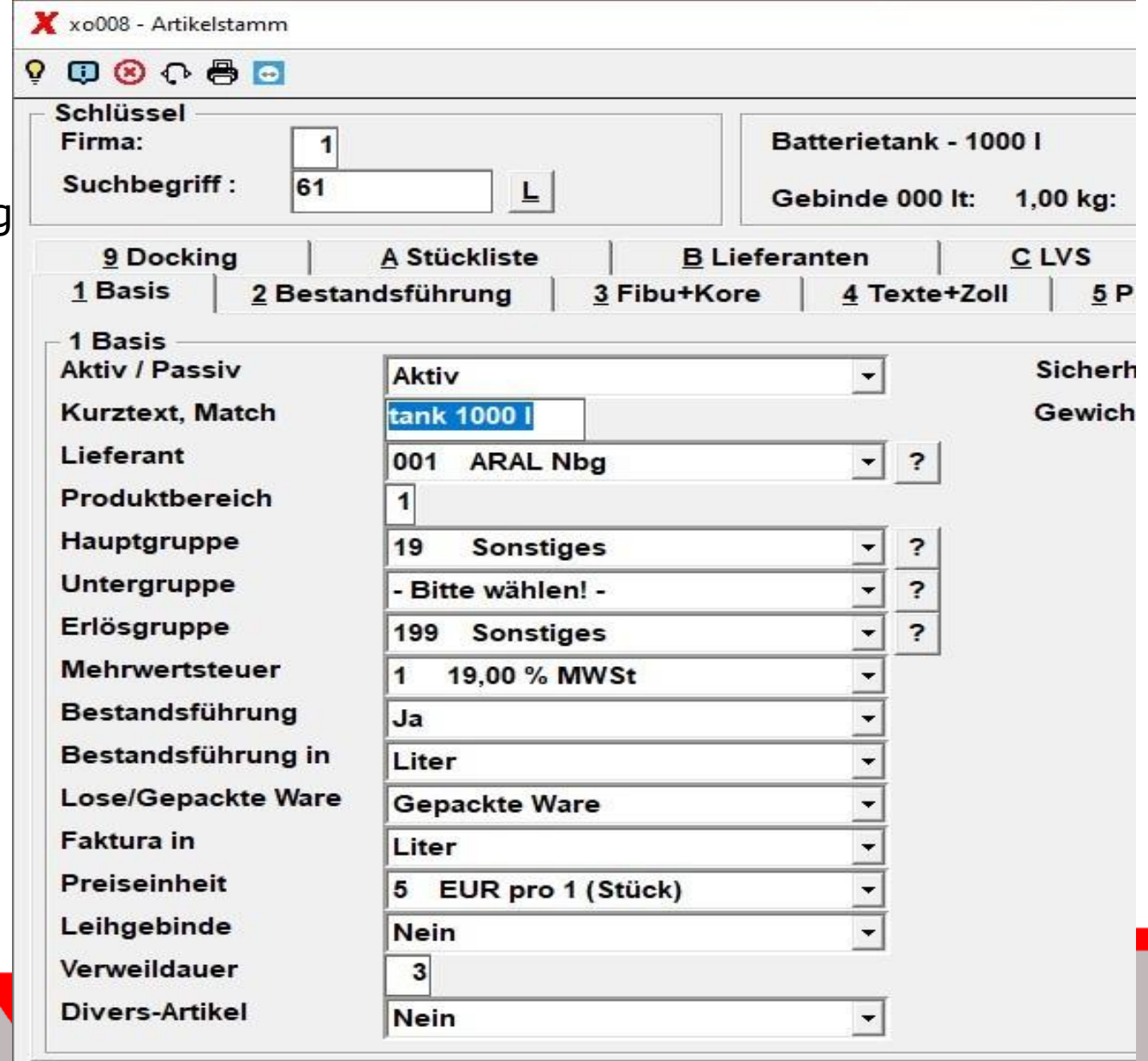

 $F1 = H$ ilfe

#### Eingegeben wird die Mietrechnung über die Direktfaktura. Anzuwählen unter 1-4-6 in X-oil.

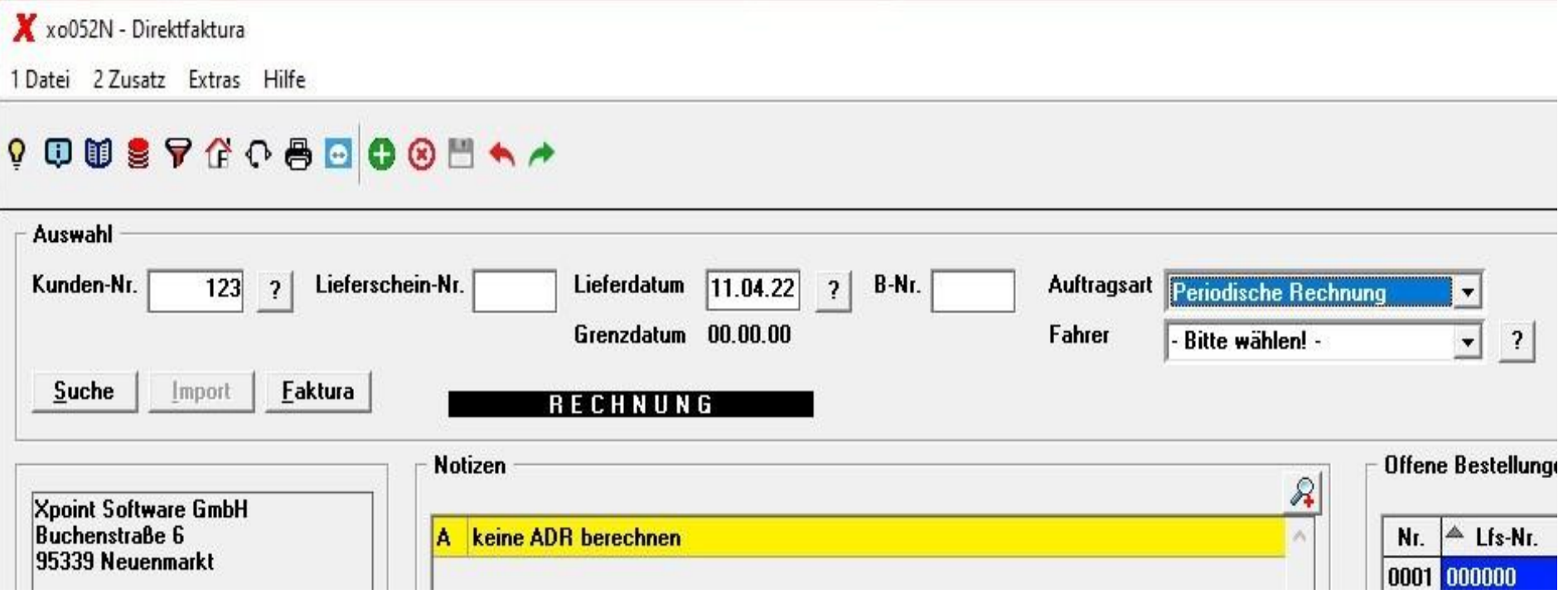

Das Produkt wird angewählt und die Daten eingegeben wie per Einzelfaktura

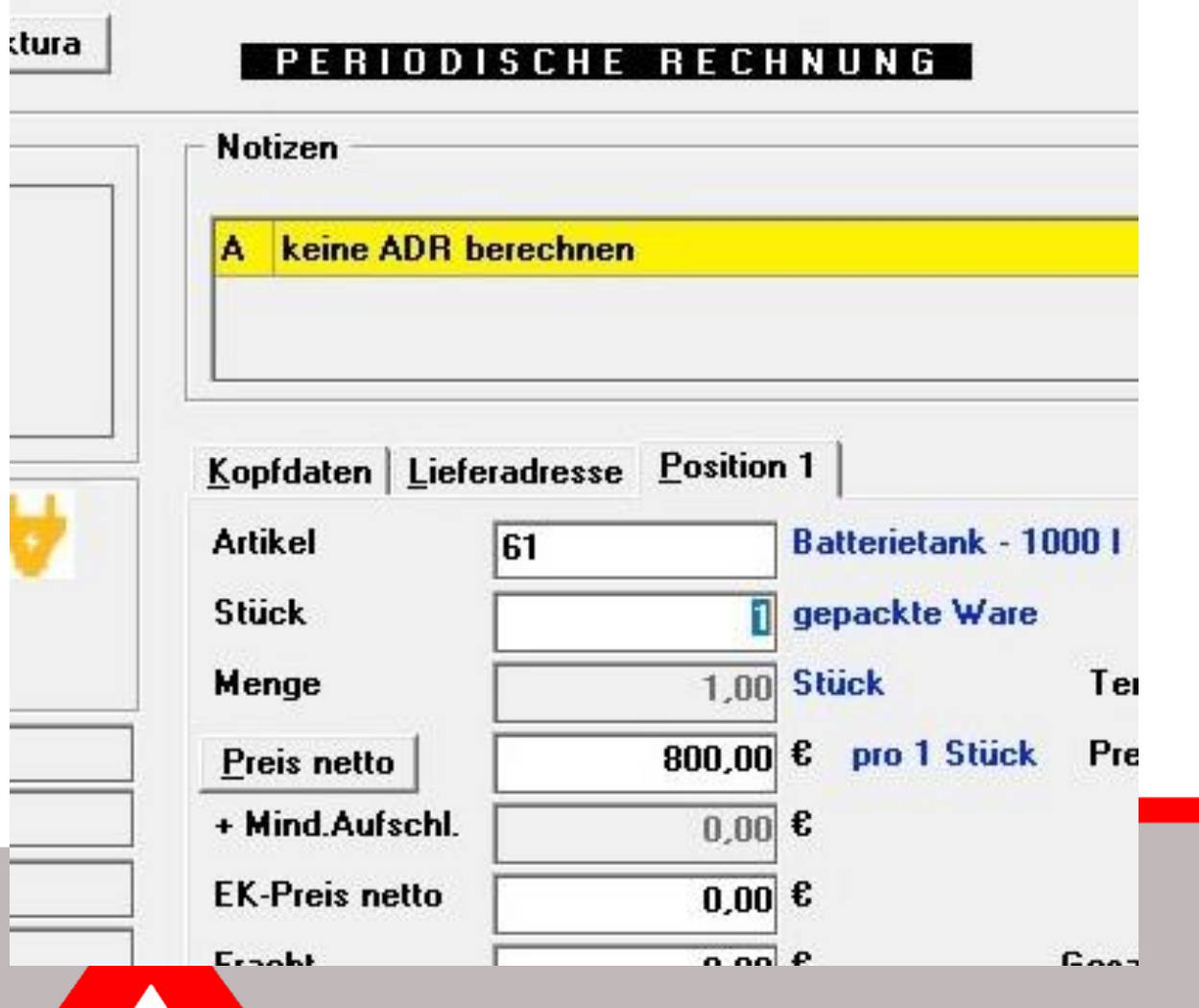

Werden die eingegebene Daten bestätigt, erscheint die Abfrage zum "periodischen Verhalten" dieser Rechnung.

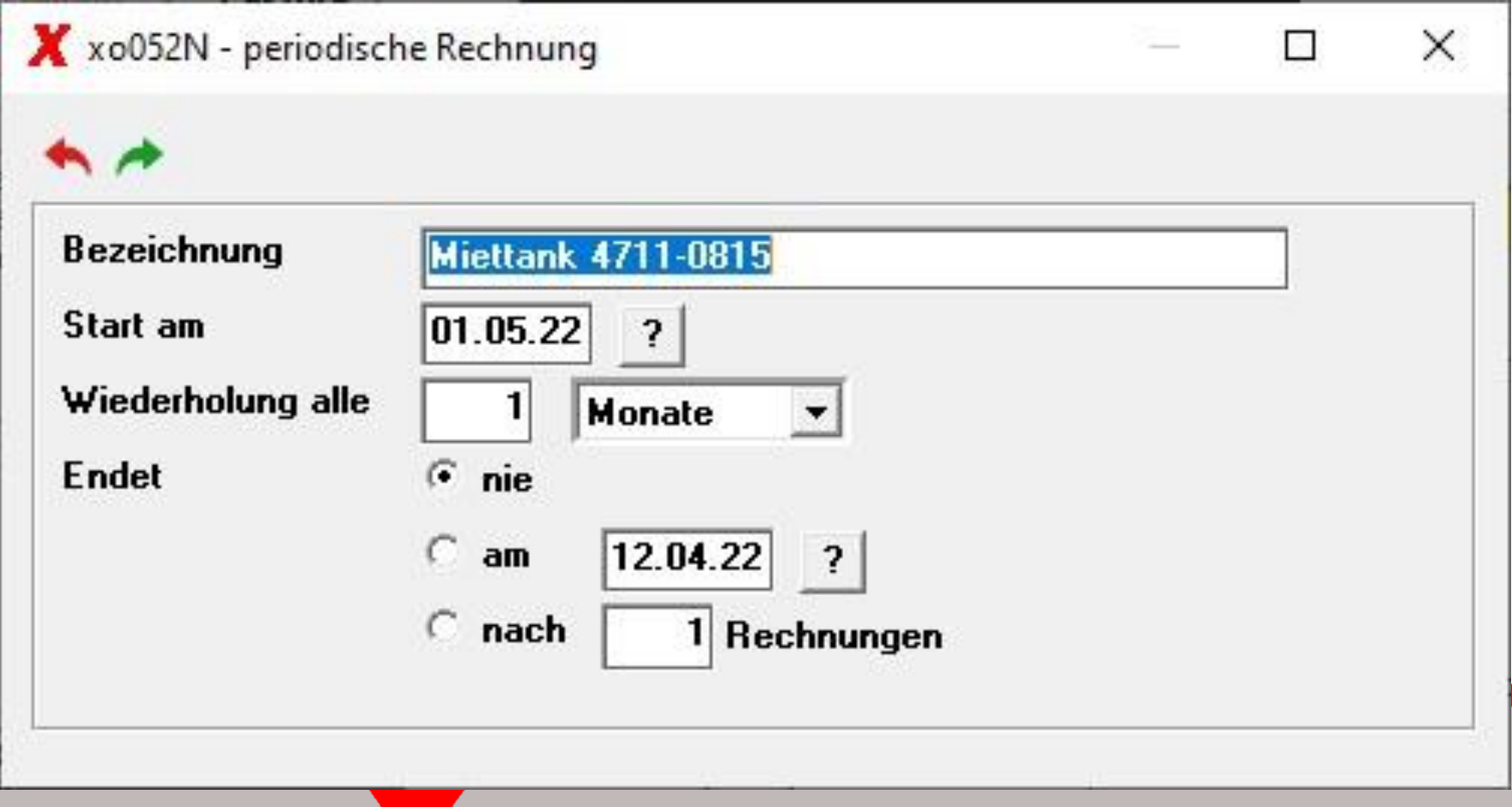

Eingaben:

- eine Bezeichnung um diese Rechnung in der Übersicht zu finden
- ein Startdatum ab wann X-oil mit der Bereitstellung beginnen soll
- die Periodizität kann Tage, Wochen, Monate oder Jahre betragen
- ob und wann diese Periodizität enden soll
- wie oft diese Rechnung bereit gestellt wird (Anzahl)

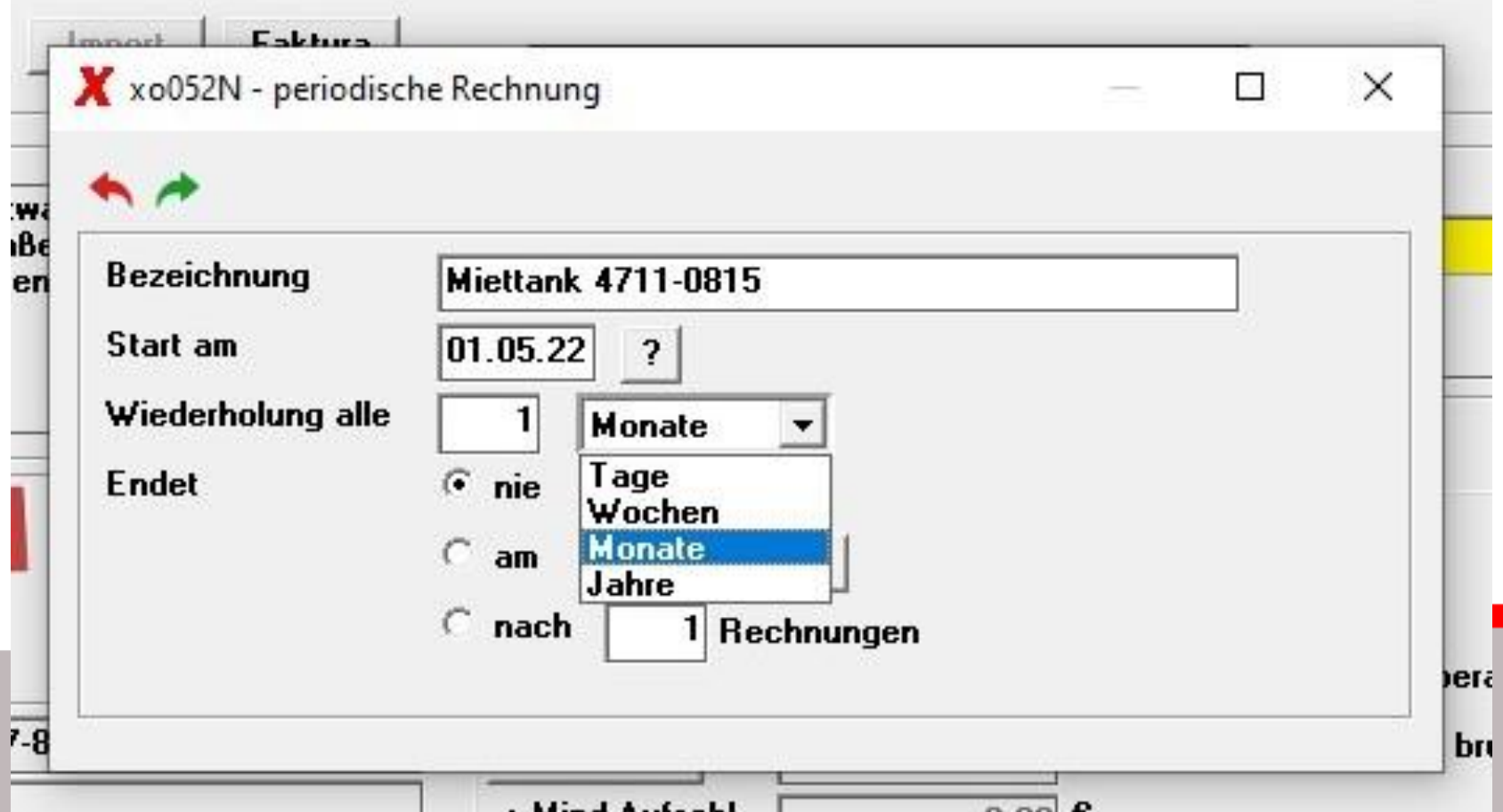

# Kontrolle/Übersicht:

In X-oil unter 1-4-18 finden Sie ein Kontrollprogramm das Ihnen alle angelegten periodischen Rechnungen tabellarisch anzeigt.

xomen - X-oil Menüprogramm 1 Datei Extras Hilfe **QUSTGOGOGOMA** Q Suche Standardmenü Gruppenmenü Chronik Standardmenü □ 1 Auftragsabwicklung **1 Telefonverkauf** Fi-2 Bearbeiten Lieferscheine 由 3 Tourenplanung □ 4 Tagesabrechnung, Faktura  $-1$  Lagerzugänge ohne TKW 2 Fahrzeugbeladungen 3 Einstandspreise 4 Berechnung Tageseinstandspreis 5 Mengenkontrolle, TKW-Abrechnung - 6 Direktfaktura, Gutschriften – 7 Korrektur Fakturadaten - 8 Fakturierung (Rechnungsschreibung) 9 Kontrolle Warenbewegung - 10 Zollsteuer drucken **11 Korrektur Lastschriften** - 12 Liste nicht faktur. Positionen - 14 Abgleich Faktura und LVS Kommissionierun - 15 Interventionen bearbeiten - 16 WS Mietfaktura 18 Periodische Rechnungen - 5 Bestandsführung, Kontrakte

#### Kontrolle/Übersicht:

Man wählt entweder einen Kunden gezielt aus, oder lässt sich die Übersicht aller vorhandenen Rechnungen anzeigen.

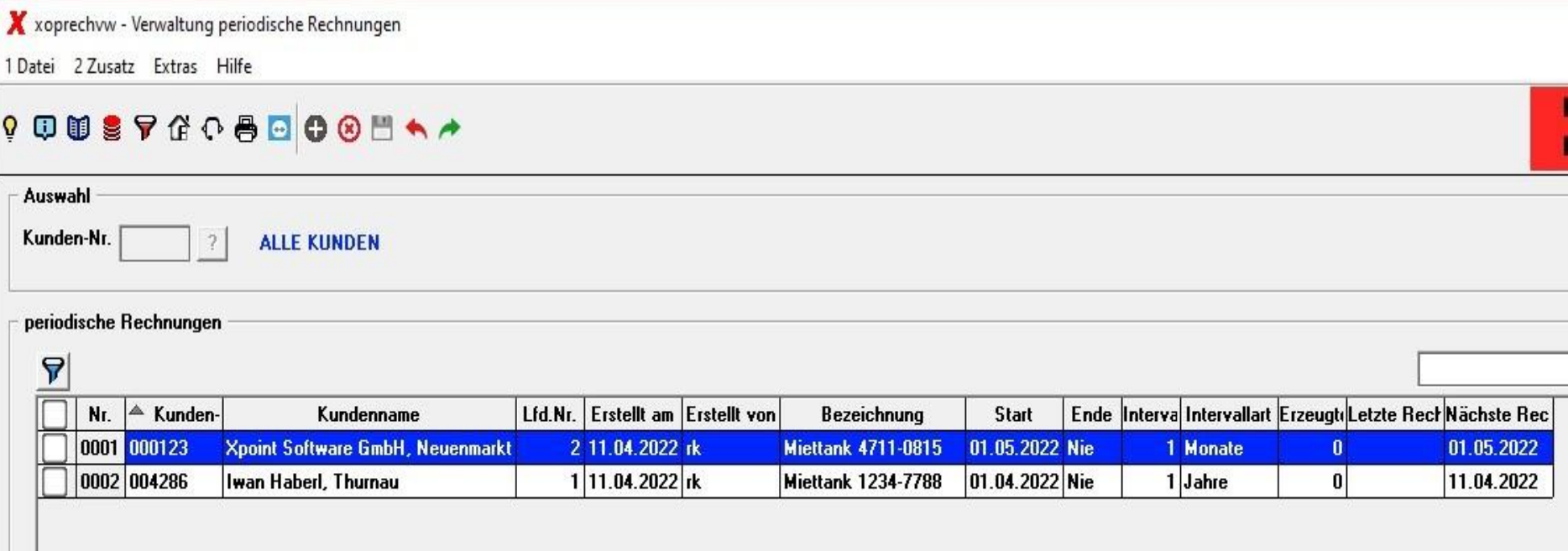

#### Kontrolle/Übersicht:

Über die rechte Maustaste erhalten Sie die Optionen für diese Übersicht.

Die einzelne Rechnung wird hierüber gelöscht/geändert.

Der Standard im X-oil ist eine automatische Bereitstellung der Rechnungen per Nachtlauf. Dies kann aber von Ihnen über dieses Programm auch sofort gestartet werden. Das Ergebnis nach dem Start, oder dem Nachtjob, ist die Einstellung der Rechnung(en).

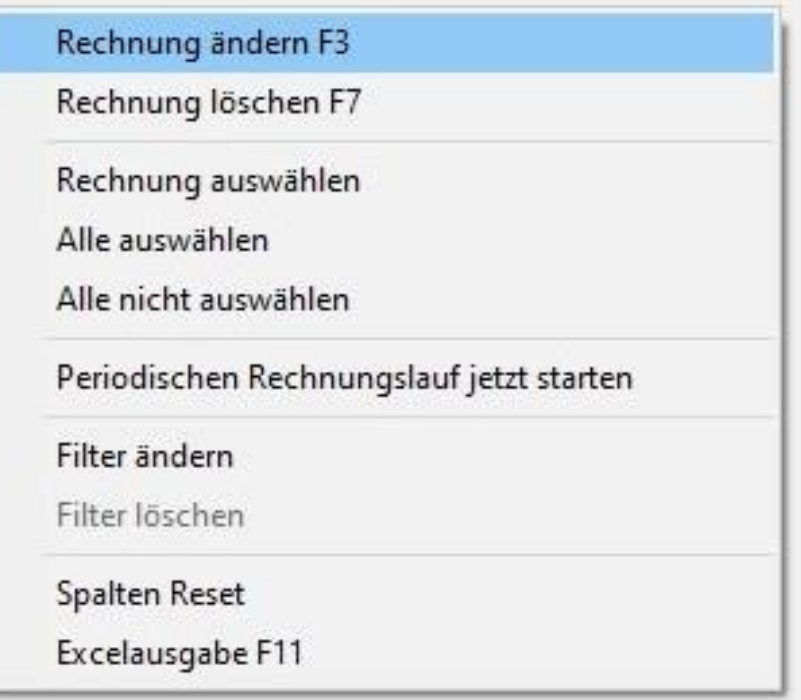

## Kontrolle/Übersicht:

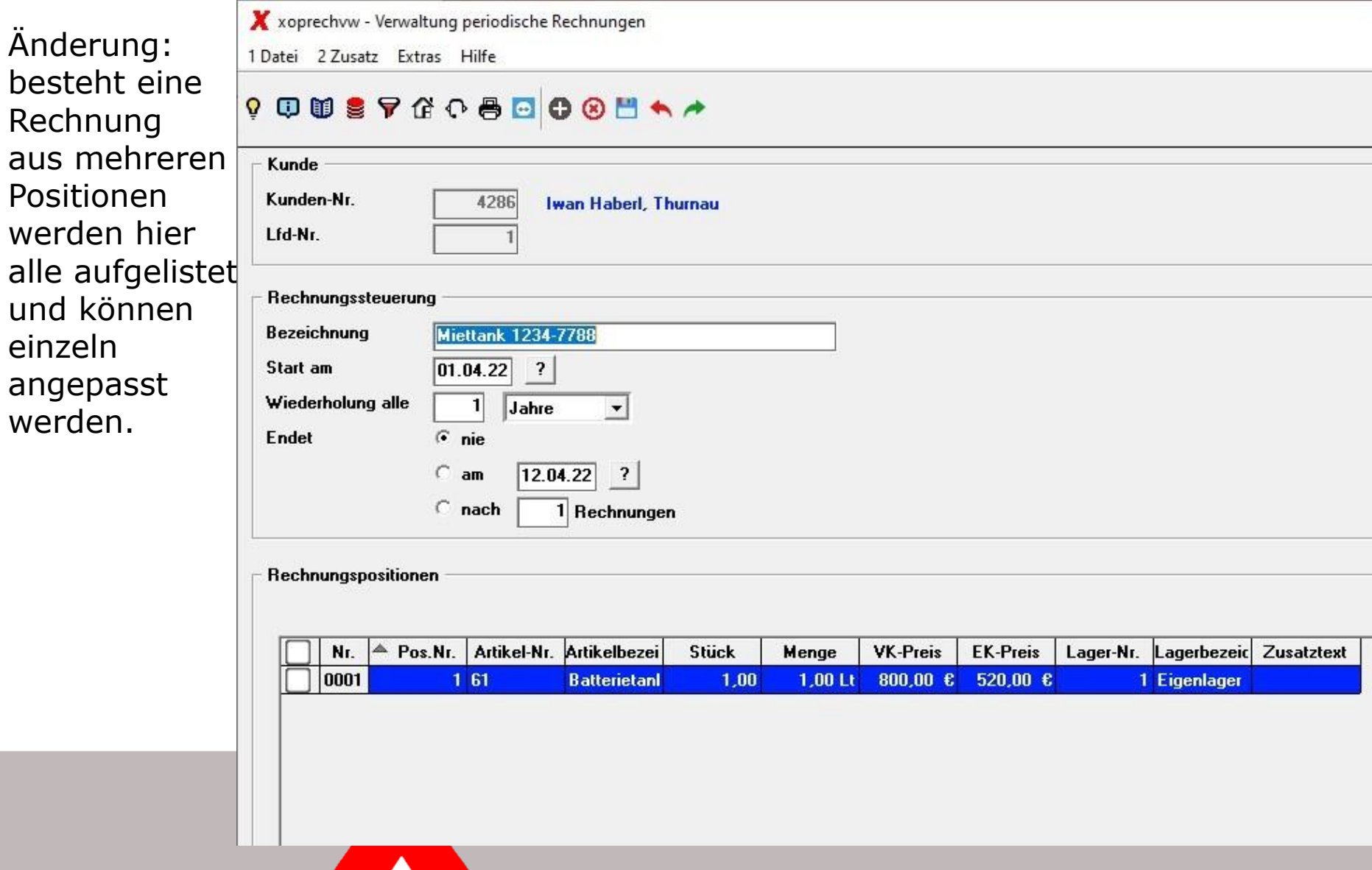

<u>a shekara ta 1991 a ƙasar Ingila.</u>

#### Änderungsmaske:

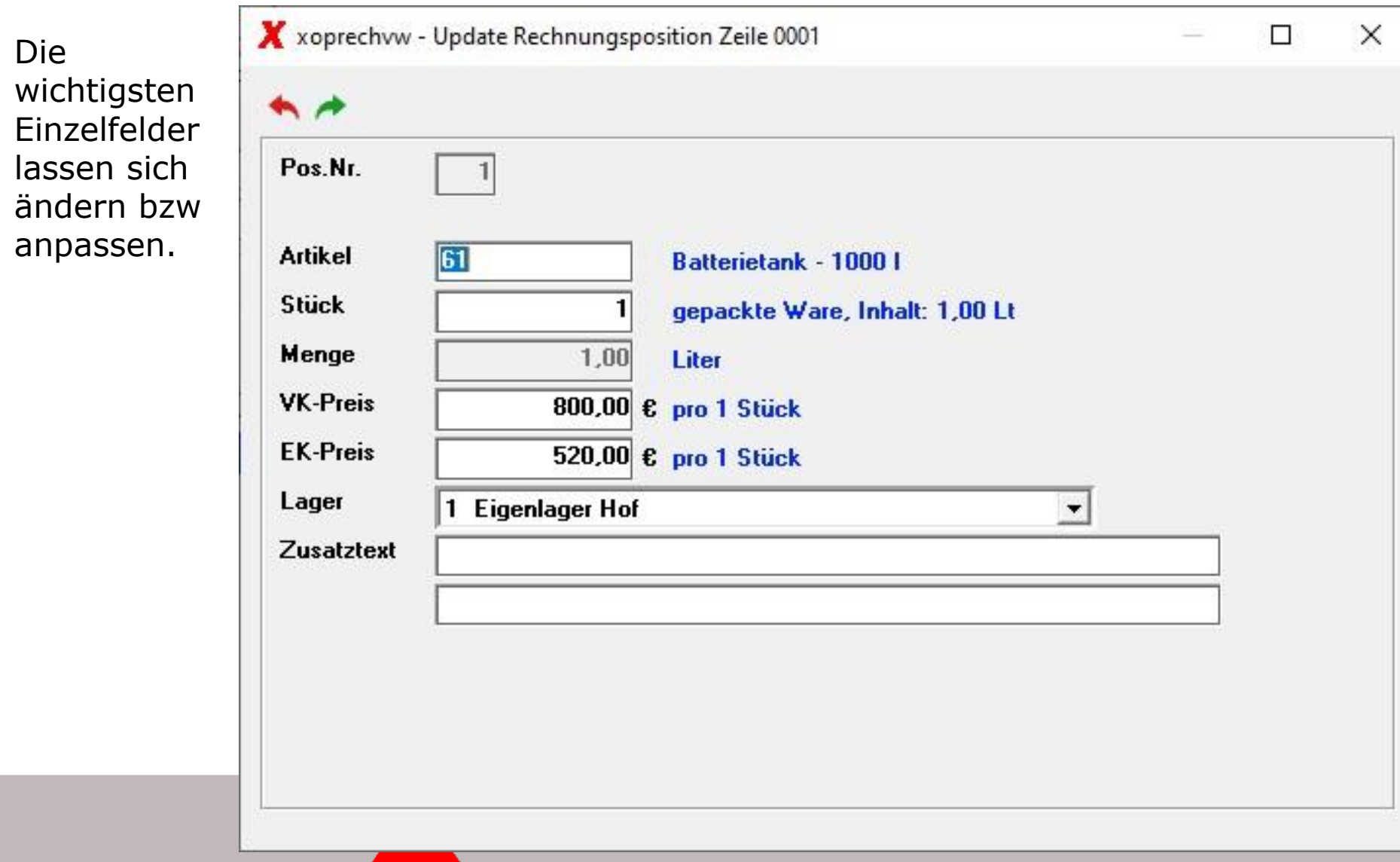